# E-thesis-ohje maisterintutkielman tarkastajalle

# MMTDK 9/2015 *(päivitetty uudelle lomakkeelle 7.9.2015)*

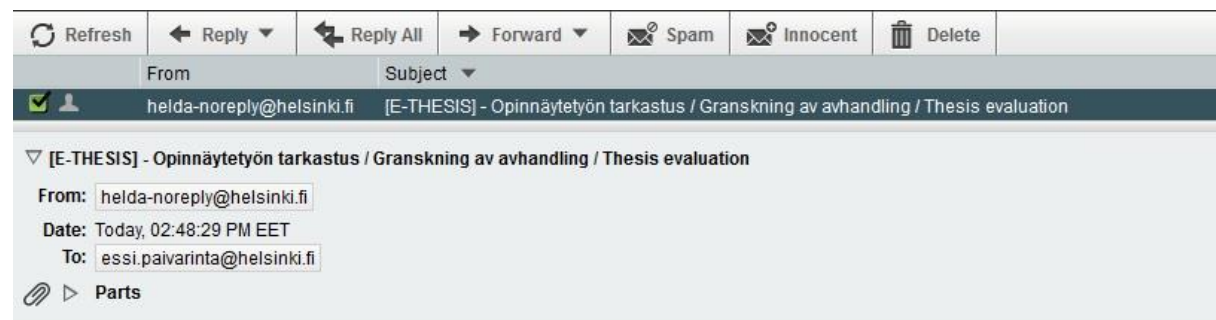

 $\equiv$  Text (2 KB)  $\perp$ 

Opiskelija Jutta E Ruuskanen on jättänyt opinnäytetyönsä arvosteltavaksi. Työhön ja tarkastukseen liittyvät tiedot löydät E-thesis-järjestelmästä. Tarkastuksen deadline on 13.03.2015.

Jos tarvitset ohjeita järjestelmän käytössä tai muutoin tässä tarkastusprosessissa, ota yhteyttä sähköpostitse laitoksen opinnäytetöiden vastaanottajaan.

Siirry E-thesikseen (suomeksi): http://ethesis.helsinki.fi/repository/handle/123456789/12/workflows/1304/underReview/fi (fi)

\*\*\*

På svenska

Studerande Jutta E Ruuskanen har lämnat in sin avhandling för granskning. Närmare uppgifter om arbetet och granskningsprocessen hittar du i E-thesis-systemet. Deadline för bedömningen är den 13.03.2015.

Kontakta personen som tar emot avhandlingarna vid institutionen per epost ifall du behöver närmare upplysningar om systemet eller granskningsprocessen.

Flytta dig till E-thesis (på svenska): http://ethesis.helsinki.fi/repository/handle/123456789/12/workflows/1304/underReview/sv (sv)

\*\*\*

 $- - -$ 

This is to inform you that student Jutta E Ruuskanen has submitted her/his Master's Thesis for assessment. More information on the work and assessment process can be found in the E-Thesis system. The deadline for completing the assessment is 13.03.2015.

E-Thesis (in English): http://ethesis.helsinki.fi/repository/handle/123456789/12/workflows/1304/underReview/en (en)

Maatalous-metsätieteellinen tiedekunta Agrikultur- och forstvetenskapliga fakulteten Faculty of Agriculture and Forestry mmtdk-opintoasiat@helsinki.fi

**F-THESTS** e-thesis@helsinki.fi

- Saat sähköpostitse viestin tarkastettavaksi tulleesta työstä.
- Viestissä on linkki ethesis-järjestelmään
- Klikkaamalla linkkiä  $\bullet$ saat näkyviin arvostelulomakkeen.

# Sivun yläosassa näet työn tiedot

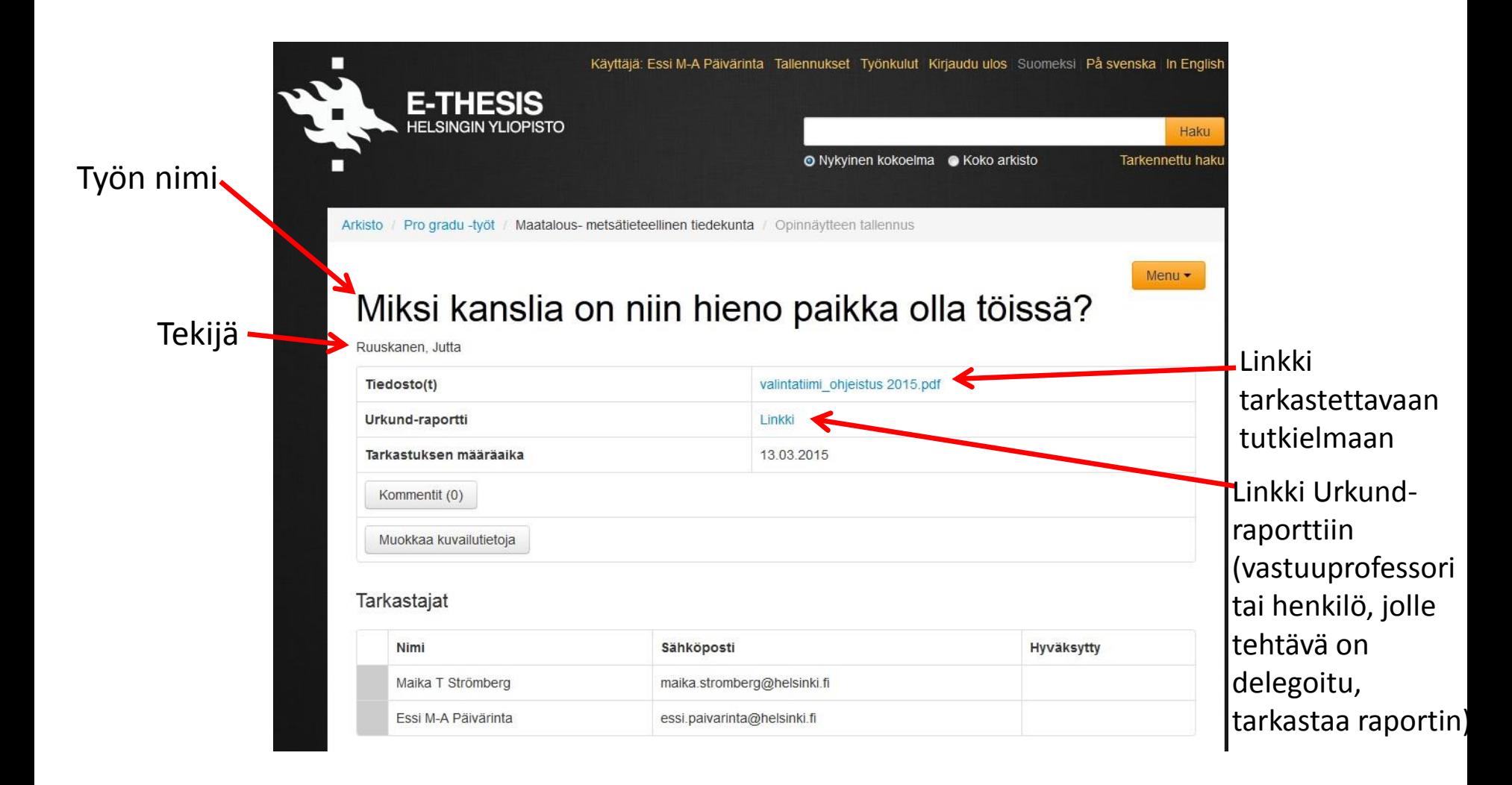

### **Arvostelulomake näyttää tältä:**

- Klikkaa ihan aluksi sivun alareunassa olevaa kohtaa 'Muokkaa arvostelua'. Sen jälkeen pääset valitsemaan eri osa-alueiden arvosanat. (Seuraavalla sinulla on esitetty, miltä muokattavana oleva lomake näyttää.)
- *Kummallakin tarkastajalla on oma väri (harmaa / oranssi),*  jolla eri osa-alueille annetut arvosanat näkyvät sen jälkeen, kun tarkastaja on klikannut muokattavan lomakesivun alareunassa olevaa kohtaa 'Tallenna' (seuraavalla lomakesivulla).

#### Tarkastajat

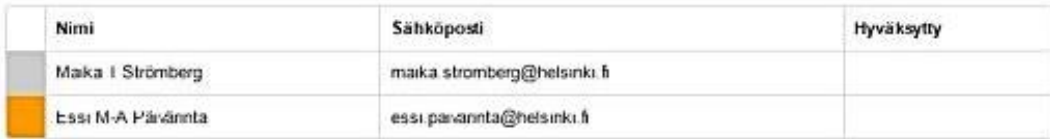

#### Arvostelun tiedot

Anosteluohieet

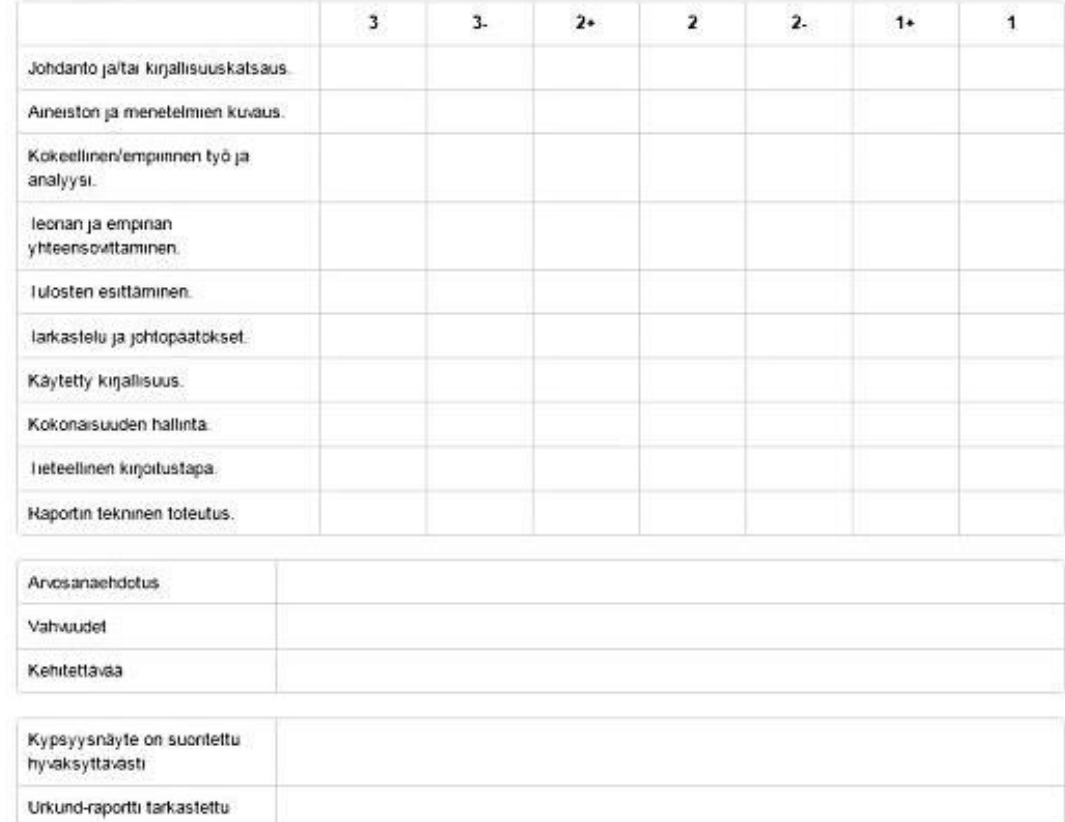

Muokkaa arvostelua Hyväksy arvostelu

## **Muokattavana oleva lomake näyttää tältä:**

- Valitse arvosanat työn eri osaalueille. *Antamasi arvosanat eivät vaikuta toisen tarkastajan antamiin arvosanoihin, vaan molempien antamat arvosanat jäävät näkyviin. Et voi siis vahingossa muuttaa toisen tarkastajan osa-alueista antamaa arvostelua.*
- Valitse työn arvosanaehdotus pudotusvalikosta.
- Kuvaa sanallisesti työn vahvuudet ja kehityskohteet. Tarkastajat voivat muotoilla sanalliset arvioinnit yhdessä tai kuvata ne erikseen, kuten viereisessä kuvassa on osoitettu.
- Tallenna arvostelu klikkaamalla sivun alareunassa olevaa kohtaa 'Tallenna' (ei näy viereisessä kuvassa).

#### Lakaisin

### Opinnäytetyön arvostelu

An mataluning and

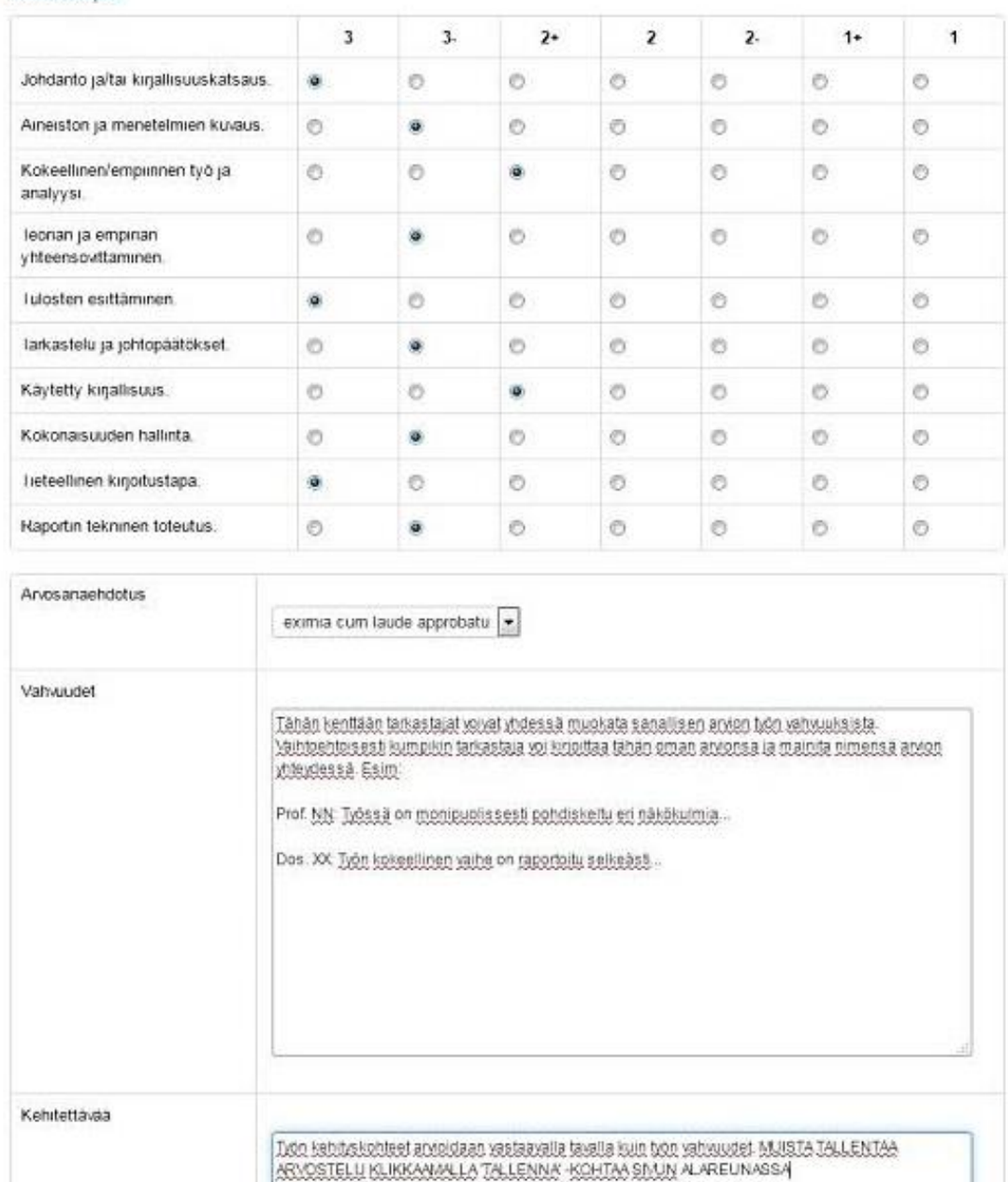

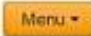

## **Viereisessä kuvassa toinen tarkastaja on tallentanut arvostelun.**

- Tallennettua arvostelua pääsee vielä muokkaamaan klikkaamalla kohtaa 'Muokkaa arvostelua'.
- Jos klikkaat 'Hyväksy arvostelu', järjestelmä kysyy vielä 'Haluatko varmasti hyväksyä arvostelun?' (Ks. seuraava sivu.)

#### Tarkastajat

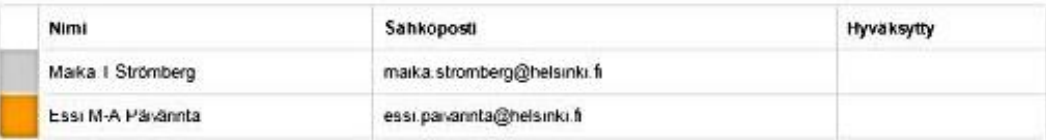

#### Arvostelun tiedot

#### Arvosteluohieet

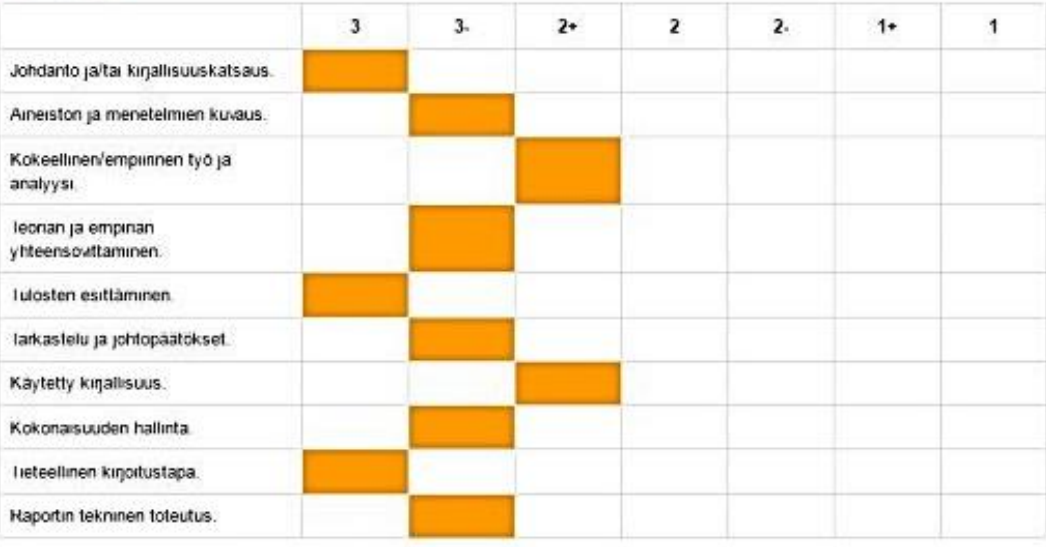

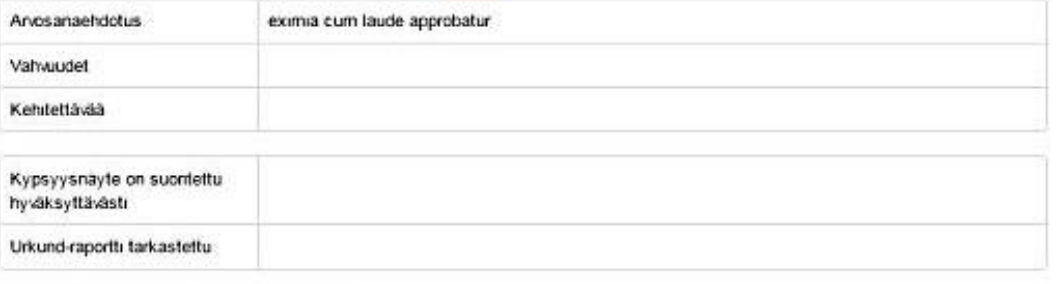

Muokkaa arvostelua Hyvaksy anostelu

Kun olet hyväksynyt arvostelun, järjestelmä lähettää viestin toiselle tarkastajalle, joka voi nyt muokata arvostelua. Saat viestin, kun toinen tarkastaja on omalta osaltaan hyväksynyt arvostelun.

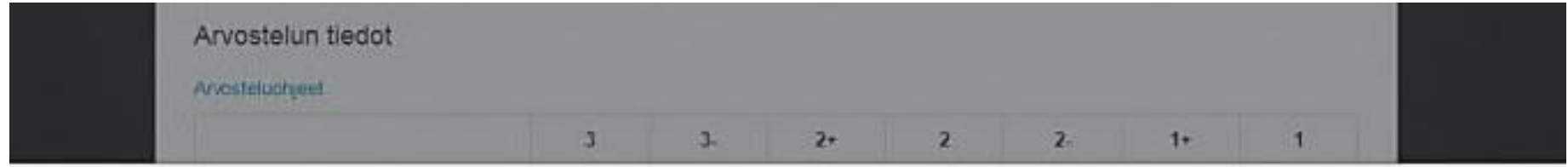

Haluatko varmasti hyväksyä arvostelun? Et voi muokata sitä hyväksymisen jälkeen. Jos toinen tarkastaja muokkaa hyväksymääsi arvostelua, se palautuu kultenkin takaisin muokattavaksesi

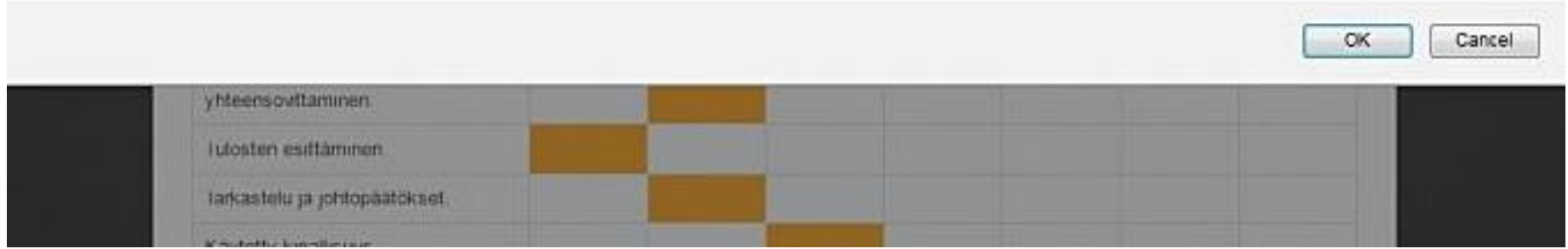

## **Toisenkin tarkastajan tallennettua arvostelun lomake näyttää tältä:**

- Kummankin tarkastajan antamat osaalueiden arvosanat näkyvät omalla värillään (harmaa tai oranssi).
- Jos tarkastajat antavat saman arvosanan, valittu ruutu on musta. *Kummankin tarkastajan tulee täyttää koko matriisi, vaikka tarkastajat olisivat yhtä mieltä kaikkien osaalueiden arvosanoista.*
- **Tarkastajat antavat edelleen yhteisen ehdotuksen työn kokonaisarvosanaksi.**
- Lomaketta pääsee muokkaamaan klikkaamalla 'Muokkaa' -valintaa sivun alalaidassa.
- Arvostelu hyväksytään klikkaamalla kohtaa 'Hyväksy arvostelu'.
- Opiskelija saa tiedon kummankin tarkastajan antamista arvosanoista.

#### Tarkastajat

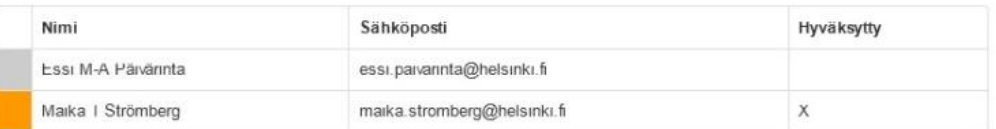

#### Arvostelun tiedot

#### Arvosteluohjeet

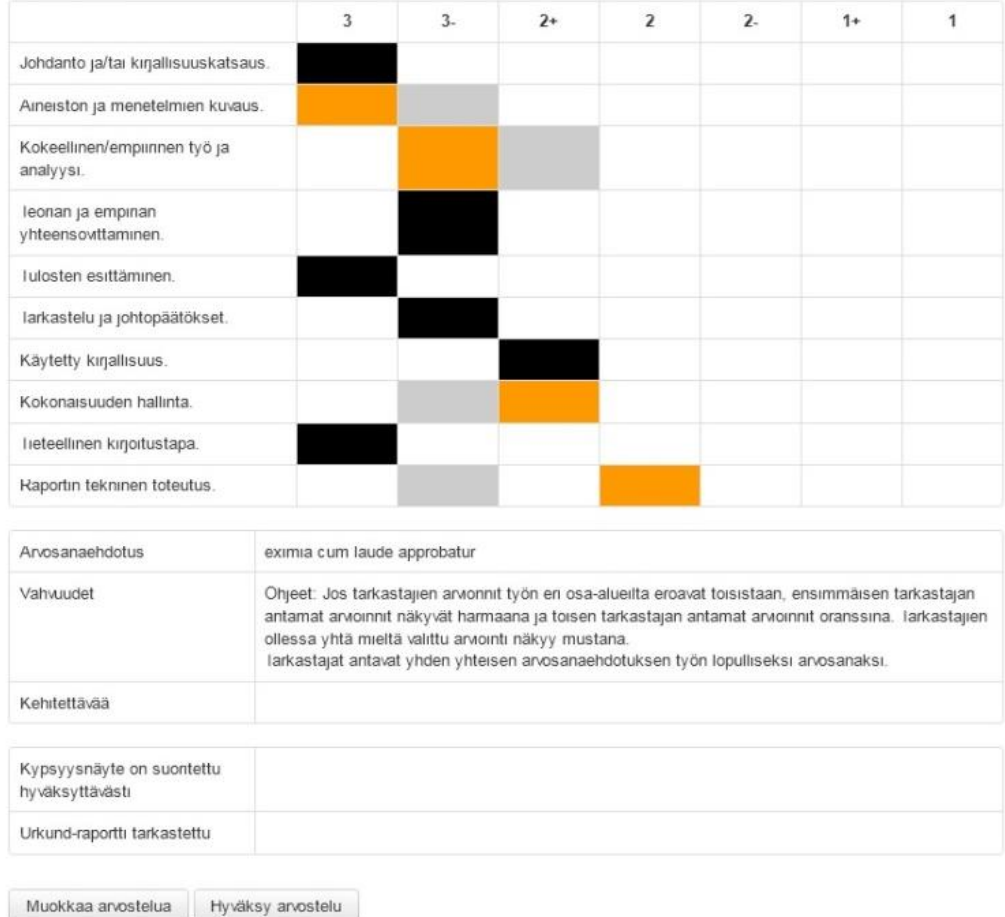

Maatalous-metsätieteellinen tiedekunta

## **Valmis arvostelu-pdf näyttää tältä**

- Kun arvostelu on valmis, molemmat tarkastajat saavat valmiin arvostelun e-thesis -järjestelmän lähettämän sähköpostin liitteenä.
- Jos jompikumpi tarkastajista ei anna arvosanaa jollekin työn osa-alueelle, tähän kohtaan tulostuu arvosteluun pelkkä viiva (-). *Tilanteessa , jossa tarkastajat ovat yksimielisiä, molempien tulee siis valita matriisista sama arvosana (ei pelkästään hyväksyä toisen jo antamaa arvosanaa).*
- Opiskelija saa tiedon arvostelusta, kun työ siirretään järjestelmässä odottamaan hyväksymistä; viimeistään noin viikkoa ennen tiedekunnan kokousta.

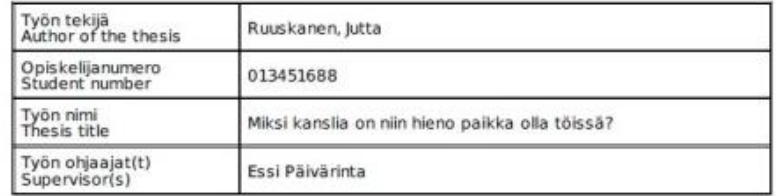

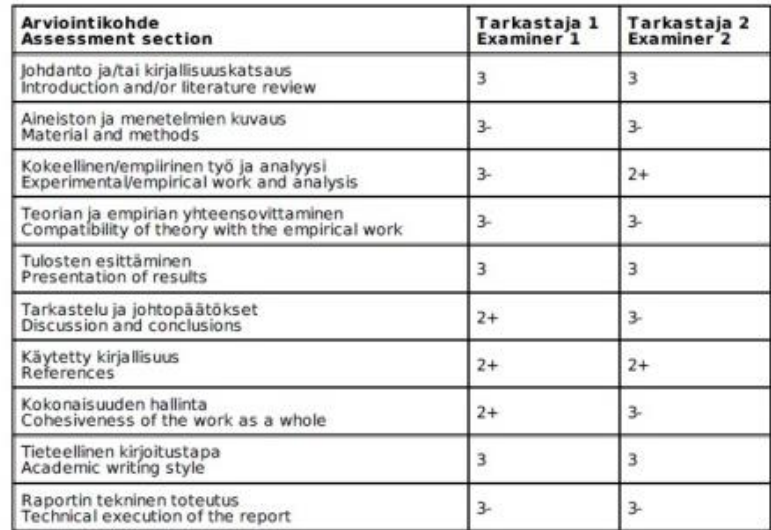

#### Tyőn vahvuudet / Good points

Examiners can write this evaluation together. Alternatively, both examiners can write their own evalutions

Examiner 1: The methods have been described...

Examiner 2: The thesis has been written...

#### Kehitettävää / Development challenges

Again, examiners can write this evaluation together. Alternatively, both examiners can write their own evalutions (see above).

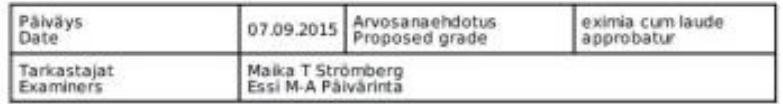

## Tarkastajat voivat keskustella arvostelusta lomakkeella olevan kommenttikentän välityksellä.

## Miksi kanslia or

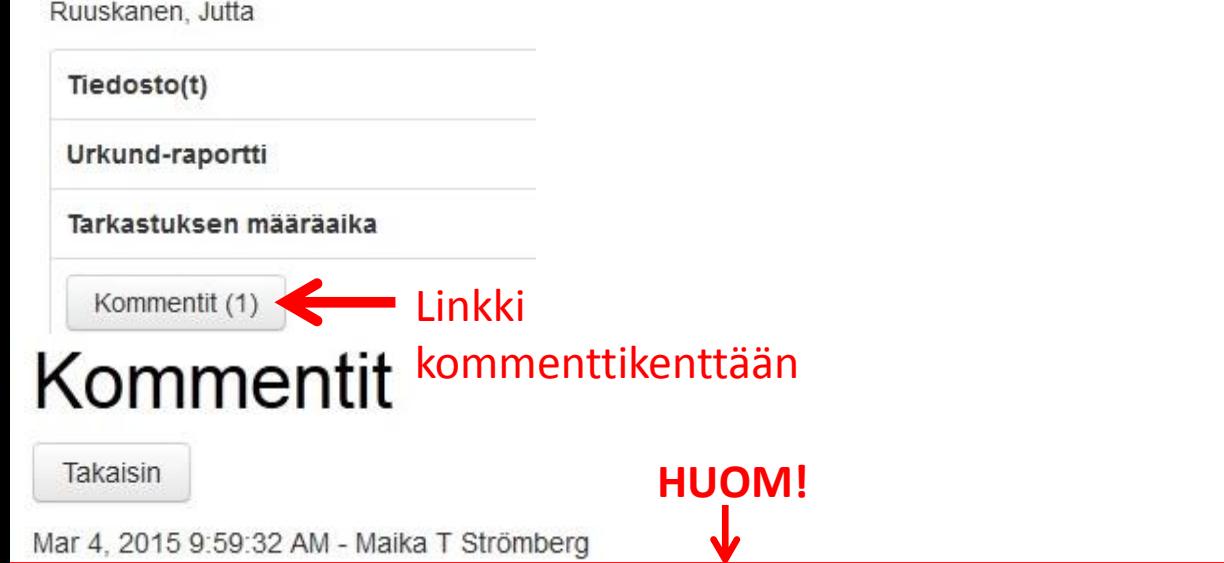

Menu

Tässä Kommentti- kentässä voivat tarkastajat käydä keskustelua työstä. Kommentit eivät näy opiskelijalle tai muille kuin työn tarkastajille. Kommentit häipyvät pois arvostelulomakkeelta, kun molemmat tarkastajat ovat lopullisesti hyväksyneet arvostelun. Kommenttikenttää voi käyttää keskustelualustana.

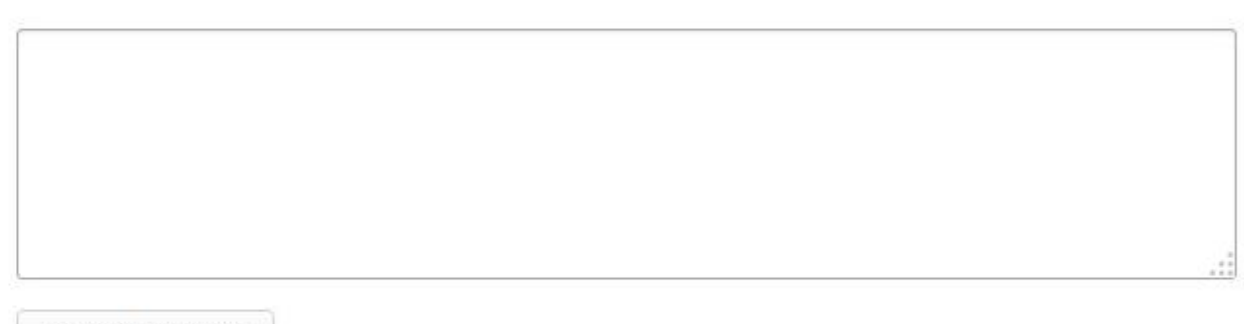

#### Lisää kommentti

# Järjestelmä lähettää sinulle myös sähköpostitse tiedon toisen tarkastajan kommenteista.

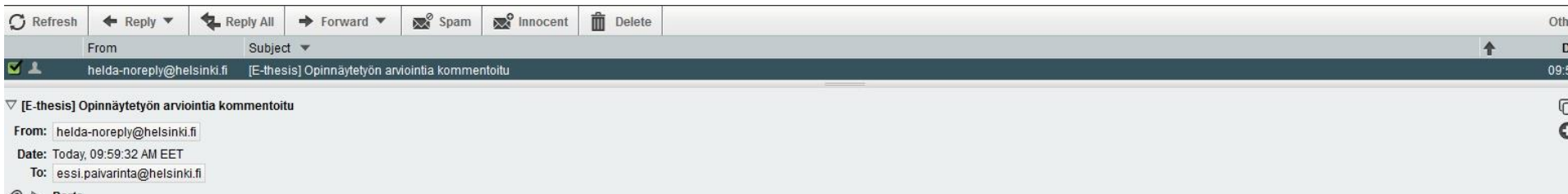

 $\oslash$  > Parts

 $\equiv$  Text (2 KB)  $\perp$ 

Opiskelijan Jutta E Ruuskanen opinnäytetyön toinen tarkastaja on kommentoinut työn arviointia ja perusteluja seuraavasti:

Tässä Kommentti- kentässä voivat tarkastajat käydä keskustelua työstä. Kommentit eivät näy opiskelijalle tai muille kuin työn tarkastajille. Kommentit häipyvät pois arvostelulomakkeelta, kun molemmat tarkastajat ovat lopu hyväksyneet arvostelun. Kommenttikenttää voi käyttää keskustelualustana.

Jos sinä voit hyväksyä muokatun arvion, merkitse työ hyväksytyksi sinun osaltasi. Tarvittaessa voit tehdä siihen vielä muutoksia ja kommentoida niitä toiselle tarkastajalle, jolle lähtee tieto, että työn tarkastus jatkuu.

Tarkastusprosessi päättyy ja työ siirtyy hyväksyttäväksi, kun molemmat tarkastajat ovat osaltaan hyväksyneet järjestelmään tallennetun arvosanaehdotuksen ja sen perustelut.

Jos tarvitset ohjeita järjestelmän käytössä tai muutoin tässä tarkastusprosessissa, ota yhteyttä sähköpostitse oman oppiaineesi opinnäytetöiden vastaanottajaan.

Siirry E-thesikseen:

http://ethesis.helsinki.fi/repository/handle/123456789/12/workflows/1304/underReview/fi (fi) http://ethesis.helsinki.fi/repository/handle/123456789/12/workflows/1304/underReview/en (en) http://ethesis.helsinki.fi/repository/handle/123456789/12/workflows/1304/underReview/sv (sv)

E-thesis e-thesis@helsinki.fi

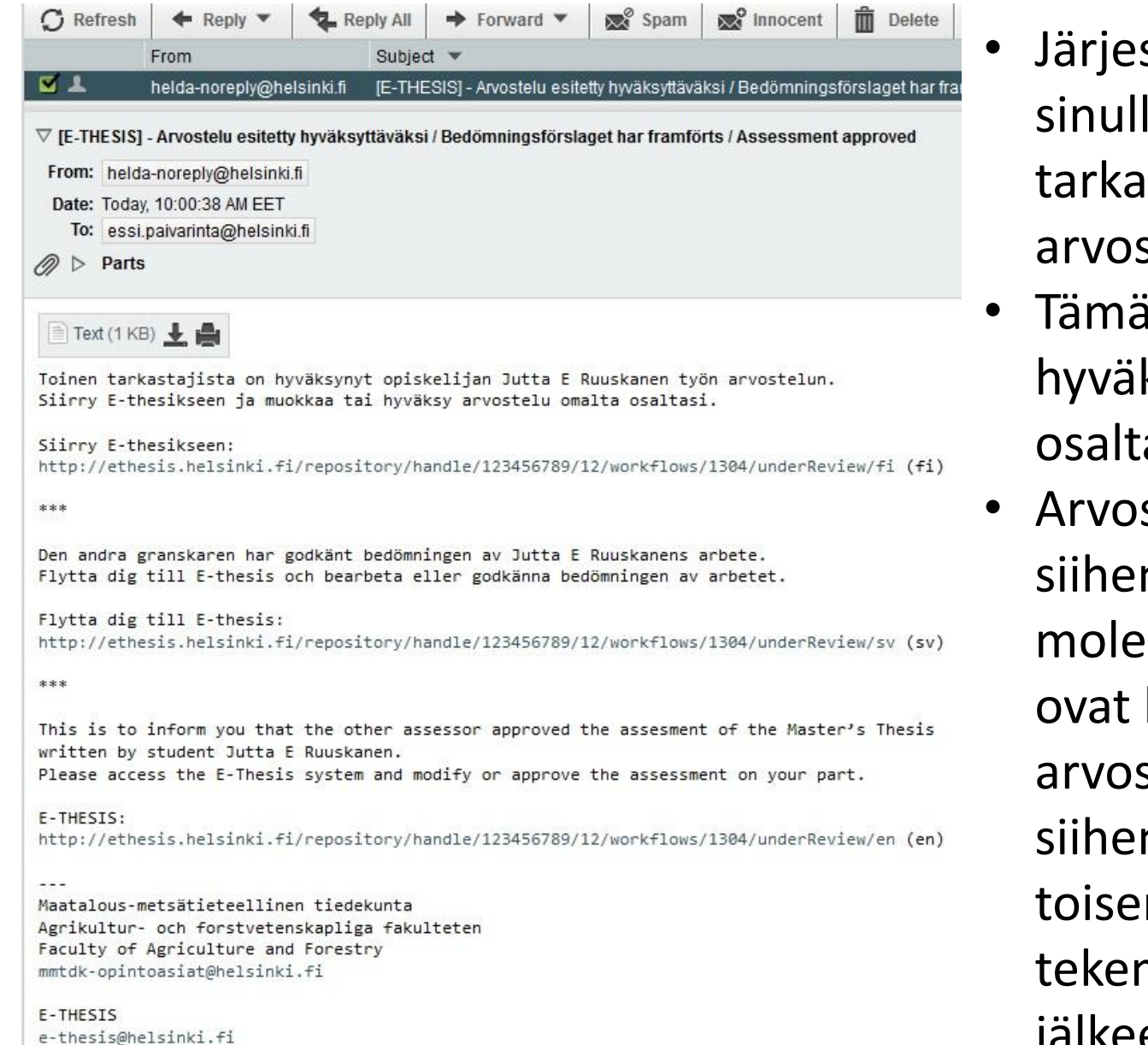

- stelmä ilmoittaa le, kun toinen istaja on hyväksynyt stelun.
- in jälkeen voit ksyä arvostelun asi tai muokata sitä.

steluprosessi jatkuu n asti, kun mmat tarkastajat hyväksyneet stelun tekemättä n enää muutoksia n tarkastajan män hyväksynnän jälkeen.

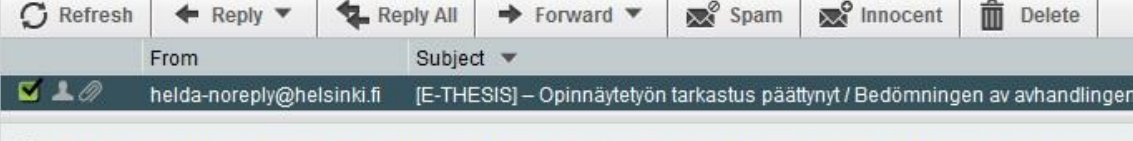

 $\triangledown$  [E-THESIS] – Opinnäytetyön tarkastus päättynyt / Bedömningen av avhandlingen har slutförts / Thesis assessment co

From: helda-noreply@helsinki.fi

Date: Today, 11:33:28 AM EET

- To: essi.paivarinta@helsinki.fi
- n ⊳ Parts [Save All]

#### Text (1 KB) →

Opiskelijan Jutta E Ruuskanen opinnäytetyön tarkastus on osaltasi päättynyt. Tvö siirtvy nyt hyväksyttäväksi tiedekuntaneuvostossa.

Arvosanaehdotuksesta ja sen perusteluista lähetetään tieto opiskelijalle.

Kiitos!

\*\*\*

Bedömningen av studerande Jutta E Ruuskanens avhandling har för din del slutförts. Arbetet skickas nu vidare till fakultetsrådet för att godkännas.

Vitsordsförslaget och motiveringen till detta skickas till den studerande.

Tack!

\*\*\*

#### Dear Assessor,

You have now completed your work in assessing the Master's Thesis of student Jutta E Ruuskanen. The Faculty Council is now able to deal with the final approval of the Thesis. The student is informed of the grade proposal and its justification before the meeting, and he/she has an opportunity to interrupt the approval process.

Thank you for your valuable contribution!

Maatalous-metsätieteellinen tiedekunta Agrikultur- och forstvetenskapliga fakulteten Faculty of Agriculture and Forestry mmtdk-opintoasiat@helsinki.fi

E-THESIS e-thesis@helsinki.fi

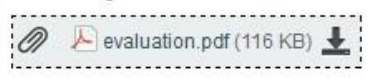

- Kun molemmat tarkastajat ovat hyväksyneet arvostelun ja Urkund-raportti on hyväksytty, tarkastusprosessi on päättynyt.
- Myös tästä saat tiedon sähköpostitse (ja työn arvostelu on sijs viestin liitteenä).
- Tämän jälkeen työ voidaan siirtää hyväksyttäväksi tiedekuntaneuvoston kokoukseen ja opiskelija saa tiedon arvostelusta.